# PowrNODE v1.0

## another great Windows PowrTOOL for PowerBBS Sysops (NOTE: This version requires PowerBBS 3.5 or later!)

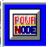

By Brad Friedman Sysop - CalamityVille Internet: Brad\_Friedman@cville.win.net Prodigy: SHNB98B AOL: BLF

PowrTOOLS are always available for download at: PowerBBS Support BBS (516) 822-7396 or (516) 822-7568 CalamityVille (212) 226-8564 and LifeSoft Support BBS (810) 636-7089 or (810) 636-7045 ...and all other great BBS' worldwide!

NETWORK USERS: See new instructions below for setting up PowrNODE to recognize all of your nodes!

\_\_\_\_\_\_

POWRNODE.EXETHREED.VBXPOWRNODE.WRIVBCTL3D.VBXLOGON.WAVCMDIALOG.VBXLOGOFF.WAVPOWRTOOL.TXTOFFLINE.WAVFILE\_ID.DIZPOWRNARC.PIFREADME.!!!

 Files created by PowrNODE:

 POWRNODE.INI
 (in the \Windows directory)

 POWRNODx.DAT
 (one for each node tracked by in PowrNODE's directory, )

 OLDLOGx.ZIP
 (created in your Activity Log directory's when Activity Log is archived)

Unzip all files to a directory of your choice. We recommend \POWRTOOL

Thanks for trying PowrNODE! I think you'll like it. I've gotten great feedback so far! Please feel free to contact me at one of the above addresses if you should have any problems or suggestions! Any bugs or feedback is always appreciated.

PowrNODE is pretty self explanatory but here's a few tips that may come in handy (they're also available in the HELP section of the Setup screen).

## PowrNODE Tips

- To Open Setup Screen:

- Double Click the PowrNODE logo.

### - To View a Node (hidden or not):

- Double Click the Node Status display.

#### - To see current caller information:

- Click and hold left mouse button on the Node Status display.

## - To see a list of Recent Callers:

- Click and hold right mouse button on the Node Status display. (NOTE: PowrNODE must be running to track recent callers, otherwise recent callers will not appear in the Recent Callers List)

### - To view the Call Activity of a Recent Caller:

- Click on a caller in the Recent Callers List.

#### - To Move PowrNODE around the screen:

- Click and drag the PowrNODE logo at any time or...
- Use the black box on the Setup screen.

## Everything else should make perfect sense or I haven't done a good job!

## Log Options

## There is a newly added Log Options window in PowrNODE Setup. Though the features should be self explanatory, some users may appreciate a little more explanation. Here it is:

#### VIEW LOG:

View the entire Activity Log for the specified node using the viewer to be specified in the... **ACTIVITY LOG VIEWER:** 

Choose the appropriate path and filename for text editor/viewer of your choice.

## ARCHIVE LOG:

This will take the currently existing Activity Log, rename it OLDLOGx. (where x is the node number) and zip it up into OLDLOGx.ZIP in the same directory as your Activity Log.

If there is a previously existing OLDLOGx.ZIP in your Activity Log directory then PowrNODE will extract the OLDLOGx. from inside it, append the current log to the end and then re-zip it all up.

Finally, a new one line log will be created by the same name as your current log. The first line will be:

PKZIP.EXE and PKUNZIP.EXE must be in your path for this operation! During an archiving operation ~NEWLOG., ~OLDLOGx. and POWRNARC.BAT are created and then deleted. POWRNARC.PIF should be left in the directory from which you run PowrNODE. It is used by the archiving function.

[NOTE: PowrNODE will only archive your log. For more advanced archiving options and statistics logging you may wish to use Todd Calvin's excellent PBBS Administrator, it will work with PowrNODE archived logs.]

## SUPPRESS NET MAIL IMPORT LINE IN CALL ACTIVITY VIEW:

When checked, this option will hide the mail import lines when you do a Call Activity View (right click on Node Status and then choose a name from the list). A notice will be given during Call Activity View that "Mail Was Imported During Call". It will not alter your activity log in any way, it will merely suppress those line when you use PowrNODE to view a specific call.

## DUMMY USER NAME:

The name that you have given to your "Dummy User" if you do any kind of network mail importing. This will cause a "MAIL EVENT" message in the Node Status display when "Dummy User" logs on to process mail.

## That's it! Hope you enjoy PowrNODE and that it's helpful. If so, please take the time to clip and send the registration form printed at the bottom of this document! Remember, upgrades are always available on CalamityVille! Cheers! Brad

NETWORK USERS: To allow PowrNODE to display nodes that are not on the host machine, the following solution has been submitted by a happy user:

- Copy of a version of the POWRBBS#.DAT files that are on the remote machine over to the host machine somewhere.

- Then change the *all* the drive references in the copied "fake" .DAT files to reflect the directory letter that the host machine is assigning to the networked machine's drive.

*e.g.* If the original .DAT file has a reference to C:\POWRBBS\USERINFO.BBS, change the text in the newly copied fake .DAT file to read **X**:\POWRBBS\USERINFO.BBS

(where **X** is the drive letter the host machine is assigning to the remote drive). - Then just point PowrNODE towards that "fake" .DAT file in the PowrNODE Setup window and you're in business!

(thanks Ronny Brodin)

*Please note:* PowrNODE is unable to detect if a remote node is on or offline. Therefore, if a node is checked on the Node Setup screen as "Remote", PowrNODE will display "No Caller" when there is no caller online, whether the remote node is currently running or not. Also, the "Hide Icon" setting will have no effect on a remote node.

## Trouble Shooting:

## PROBLEM: PowrNODE just quits when you start it and basically refuses to run.

SOLUTION 1: Delete the POWRNODE.INI and run PowrNODE again.

SOLUTION 2: If still no luck after Solution 1, then delete POWRNODE.INI again as well as any POWRNOD#.DAT files that may be in the same directory as PowrNODE.

**PROBLEM:** For some reason PowrNODE quits running and PBBS Icons are still hidden. SOLUTION: Just run PowrNODE again, and exit correctly.

**PROBLEM:** PowrNODE can't find Call Activity views for a node that is on a remote PC. SOLUTION: Try synchronizing the time on the local and remote PC's as much as possible until I can think of a clever work around for this.

## History of PowerNode:

- v1.0 released: 7/23/94
  - First full non-beta release! Please distribute far and wide!
  - Changes made to file structure to stay compatible with PowerBBS v3.5+
  - Added several 3d cosmetic improvements.
  - Added THREED.VBX and VBCTL3D.VBX to the archive.
  - PowerBBS Support BBS added as an official PowrTOOLS download site at
  - (516) 822-7396 or (516) 822-7568 (thanks Russ Frey)
- v0.8c released: 6/26/94

- Fixed a hard to find bug that would make new users just keep recycling the nag screen and never get into the program! (*Thanks Tyler Guidice*)

## v0.8b - released: 6/23/94

- Really, really, fixed the prob that I thought I fixed in v0.8a! (Thanks again Todd Calvin!).

By the way, this only affected folks setting up PowrNODE for the first time, and then only rarely!

## v0.8a - released: 6/22/94

- Working revision to fix an internal error with Log Setup Screen when installing PowrNODE for the first time. *(thanks Todd Calvin)* 

## v0.8 - released: 6/16/94

- Added scroll bar for long Call Activity Views that didn't fit on the old label. The clever PowrNODER may also realize that they can now highlight text and then use CTRL-C to copy text from the Call Activity Viewer.

- If powrbbs.dat exists in your \Powrbbs directory but is not used in your BBS, it should no longer cause a hang when setting up PowrNODE for the first time.

- "3 Strikes and You're Off-line" policy: Means that "Off Line" won't occasionally pop up if the CPU gets busy unless it happens three checks in a row (a check happens every second). Should also decrease "ONLINE" notice being showed incorrectly in the Recent Callers List.

- LifeSoft Support BBS added as a PowrTOOLS download site at (810) 636-7089 or (810) 636-7045 (*thanks Ronny Brodin*)

## v0.7 - released: 6/4/94

- Major Clean up of Recent Callers List: Now displays last 50 callers on each node instead of 20, using list box w/ scroll bar. Also increased speed in displaying the Recent Callers List.

- 75% speed increase in finding call activity for Call Activity Viewer.

- Moved POWRNODE.INI from the \Windows\System directory to the native Powrnode directory and restructured it quite a bit to protect against errors.

- Corrected problem (hopefully) that sometimes caused a corrupted .INI file and a "Type Mismatch Error" and thus a PowrNODE shutdown when adding a new node to be displayed.

- Corrected a few initial setup errors that had a small change of occuring (and probably did on occasion!)

- Logon information is now written to POWRNODx.dat *before* the logon .WAV sound gets played. Should help to synch up more accurately the logon times as recorded by PowrNODE and the ones written to the Activity Log by PBBS, giving fewer "Can't find data" messages when using Call Activity viewer - especially for folks who use a long logon .WAV sound. *(thanks James Carr)* 

- Hid the PBBS icons a little better when HIDE ICON is selected. Was a slight prob for folks with larger monitors. (*thanks Mark Newton*)

- Node status checked every one second, instead of every two.

- Hourglass mouse pointer now displayed during Log Archiving.

- Included online utility for filling out registration form.

## v0.6 - released: 3/28/94

## - New Functions!!!

- Click and hold left mouse button on a Node Status display to see the node's current activity, baud & location of caller!

- Click and hold right mouse button on a Node Status display to see the Recent Callers list.

- Click on a call in the Recent Callers List and see the Call Activity for that particular call!

- Log options button added to Setup screen:

- View entire Activity Log for any node with your own designated Activity Log viewing application.

- Archive Activity Logs for any node (as OLDLOGx.ZIP).

- Designate the name of your "Dummy User" used for mail

## import/export routines.

- POWRNARC.PIF included with PowrNODE to facilitate Activity Log archiving (should be left in the PowrNODE directory).

- Moved Node Setup to it's own window.

- Added Checkbox to specify if a node is on a remote system.

- Added .WAV sound for "offline" status.

- Log options button added to Setup screen.

- "Dummy User" now displayed as "MAIL EVENT" in status window.

- POWRNODx.DAT created in PowrNODE directory to track recent calls, for use in Viewing a single Call Activity.

- Fixed problem storing Hide Icon status when node is setup for first time and Hide was set to "no".

- All PBBS files opened by PowrNODE now opened as "shared".

v0.5a - released: 3/18/94

- Added back logon .WAV that was lost to network users when I added the new "offline" status detection.

## v0.5 - released: 3/17/94

- New Functions!!!

- Hide the PBBS icon for any or all nodes while PowrNODE is running. Use the new "Hide Icon" setting on the Setup window to configure.

- Double Click on the Node Status display to view any node window.

- Detection of nodes that are not running added (display: "= [offline] =").

- Added "PowrNODE Tips" to Help menu

- Program now not allowed to run more than once concurrently on the same system. **v0.4** - released: 3/15/94

- PowrNODE would inexplicably not recognize that certain users were on line. It was rare, but should be fixed now. All users should pop up properly. *(thanks Randy Bowen)* 

- PowrNODE had been *not* displaying a user's last name if it was too long. All but the *longest* of user names should now appear in full. Please let me know if you have a user that is still getting the last name chopped off.

### v0.3 - released: 3/10/94

- Fixed loop that caused inability to uncheck a node in Setup sometimes when an incorrect .DAT file was specified. (*thanks Todd Calvin*)

- Fixed a problem with registration number validation (*thanks Mark Newton*)

v0.2 - released 3/6/94

- First beta release.

| Brad Friedman      |
|--------------------|
| PCHelp             |
| 279 Mott St., #3R  |
| New York, NY 10012 |
|                    |

Make check or money order payable to BRAD FRIEDMAN

CalamityVille: (212) 226-8564

Please enter this info exactly as it is set up on your BBS! Please print neatly:

| SYSOP FIRST NAME:   |          |
|---------------------|----------|
| SYSOP LAST NAME:    |          |
| BBS NAME:           |          |
| ADDRESS:            |          |
| CITY/STATE:         | ZIPCODE: |
| BBS NUMBER:         |          |
| PowerBBS Version #: |          |

## How would you like to get your Registration Number?:

-By Internet Email Email Address:

-Or from CalamityVille (212) 226-8564

(there will be mail waiting for you on the BBS once your payment arrives)

Please supply First & Last name to use on BBS: \_\_\_\_\_ Please supply Password you'd like to use on BBS: \_\_\_\_\_

\_\_\_\_\_

\_\_\_\_\_

# Check the PowrTOOLS utilities you wish to register: (\$15 each. Buy one and then \$5 off the others!)

PowrNODE PowrSTRIP PowrNEWS

TOTAL